## @karnil

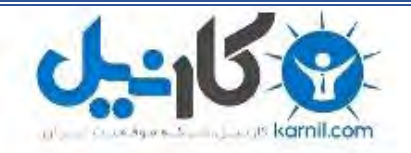

**کارنیل، بزرگترین شبکه موفقیت ایرانیان می باشد، که افرادی زیادی توانسته اند با آن به موفقیت برسند، فاطمه رتبه 11 کنکور کارشناسی، محمد حسین رتبه86 کنکور کارشناسی، سپیده رتبه 3 کنکور ارشد، مریم و همسرش راه اندازی تولیدی مانتو، امیر راه اندازی فروشگاه اینترنتی،کیوان پیوستن به تیم تراکتور سازی تبریز، میالد پیوستن به تیم صبا، مهسا تحصیل در ایتالیا، و..... این موارد گوشه از افرادی بودند که با کارنیل به موفقیت رسیده اند، شما هم می توانید موفقیت خود را با کارنیل شروع کنید.**

**برای پیوستن به تیم کارنیلی های موفق روی لینک زیر کلیک کنید.**

### *[www.karnil.com](http://www.karnil.com/)*

**همچنین برای ورود به کانال تلگرام کارنیل روی لینک زیر کلیک کنید.**

*https://telegram.me/karnil*

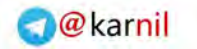

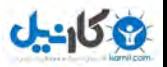

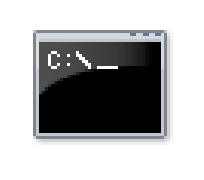

# آموزش غط فرمان

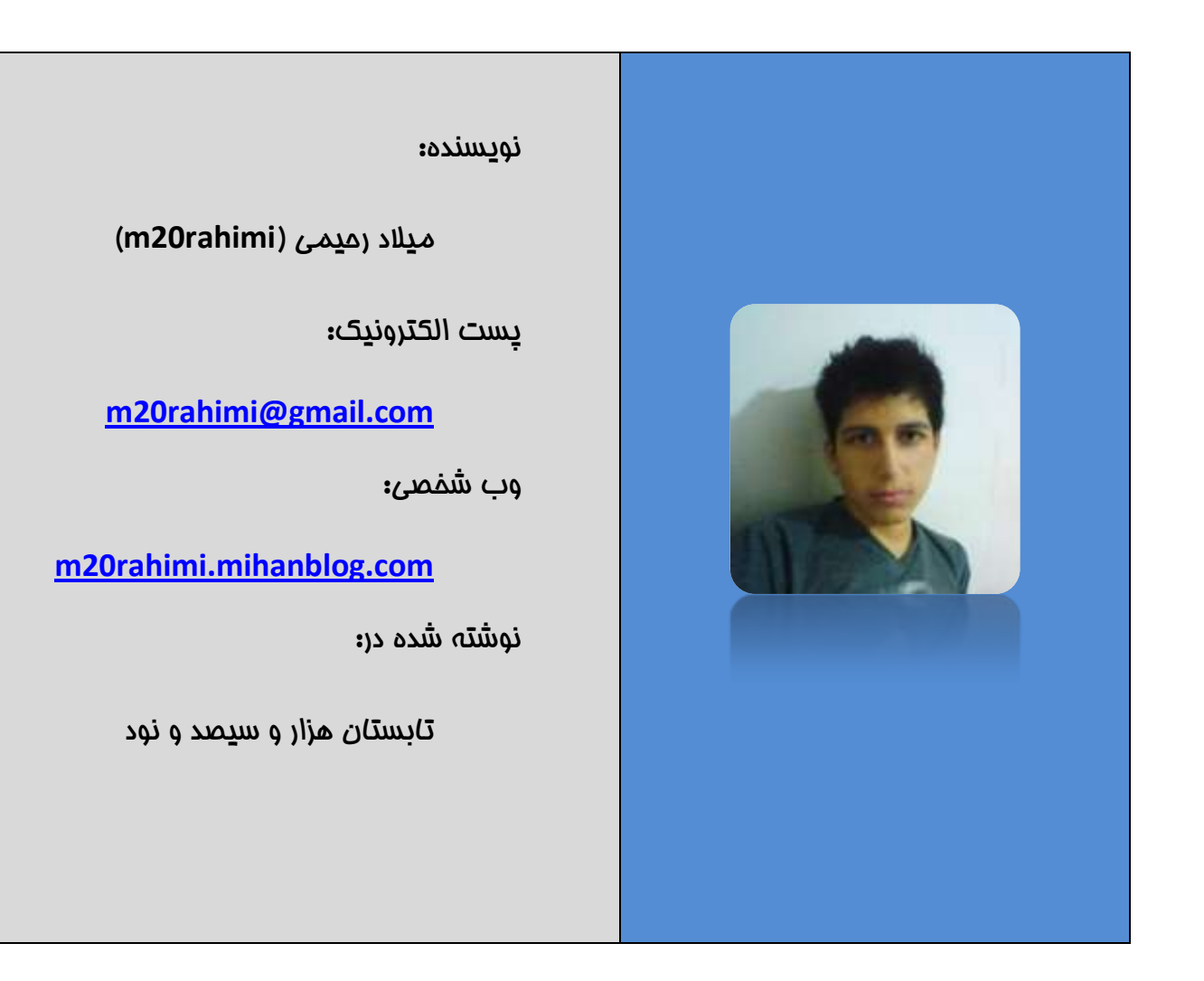

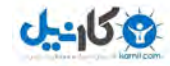

#### هقذهِ

در این مقاله، ش*م*ا با کارکرد خط فر*مان (*Command Prompt / Cmd) آشنا خواهید شد. هدف از نوشتن این مـقاله آشنایی شمـا با چگونه به کار بردن دستورات است و بیـشتر در مـورد مِنبه های عمومی دستورات و برنامه Command Prompt يرداخته ايم و کمتر به سراغ معرفی دستورات رفته ایم.

این آموزش از ابتدا برای انتشار بصورت کتاب الکترونیک (PDF) نوشته شده است و اگر هر گونه دیذگاُ یا پشػـی داسیذ، هی تَاًیذ اص ٍتالگ ؿخلی هي تِ آدسع **[com.blogfa.rahimi20m](http://www.m20rahimi.mihanblog.com/)** استفاده کنید.

#### رایانه، سیستم عامل و غط فرمان

سایاًِ ّا اكَال تِ ٍػیلِ ػیؼتن ػاهل )**OS / System Operation** )اهکاًات ًشم افضاسی ٍ ػخت افزاری را در اختیار کاربران قرار می دهند. سیستم عامل ها نوعی نرم افزار اند (معمولا با زبان برنامه نویسی اسمبلی یا C سافته می شَوند) که امکا*ن* استفاده از سفت افزار و نصب نرم افزار و مدیریت اینها را در اختیار کاربر قرار می دهد و این کار را با استفاده از رابط کاربری (User Interface / UI) انماه می دهند.

رابط کاربری در سیستم عامل های قدیمی فقط بصورت متنی بود (همانند فط فرمان) و با پیشرفت دانش راپانه، رابط های کاربری گرافیکی (Graphic User Interface / GUI) هم به سیستم عا*مل* ها افزوده شُد.

رابط کاربری گرافیکی همان شَکل ها و اشیای گرافیکی سیستم عامل مستند که برای استفاده از رایانه با انها کار می کنیم.

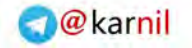

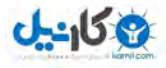

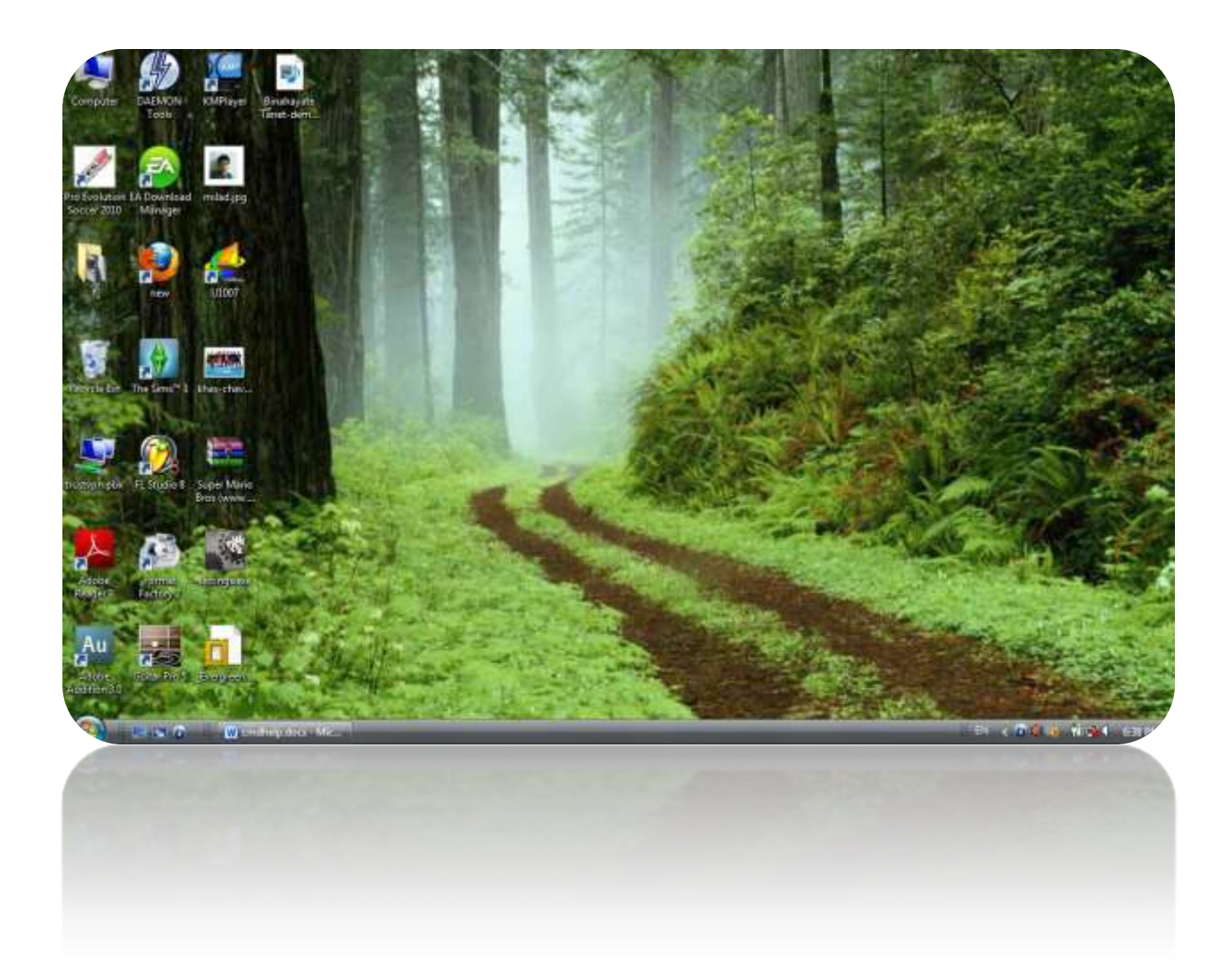

تشای هثال )دس **Vista Windows Microsoft** / ؿکل تاال( ها سٍی **Computer) My (**داتل کلیک هی کٌین ٍ ٍاسد **:C Drive** هی ؿَین ٍ فایل **txt.File** سا حزف هی کٌین، اص ساتظ گشافیکی ػیؼتن عا*م*ل ویندوز ویستا برای مذف یک فایل در درایو :C استفاده کرده ایم. ا*ما* چِون همان طور که گفتیم، سیستم عامل ها رابط کاربری متنی هم دارند، شما می توانید همین کار را از روش دستوری (متنی) انمام دهید:

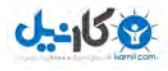

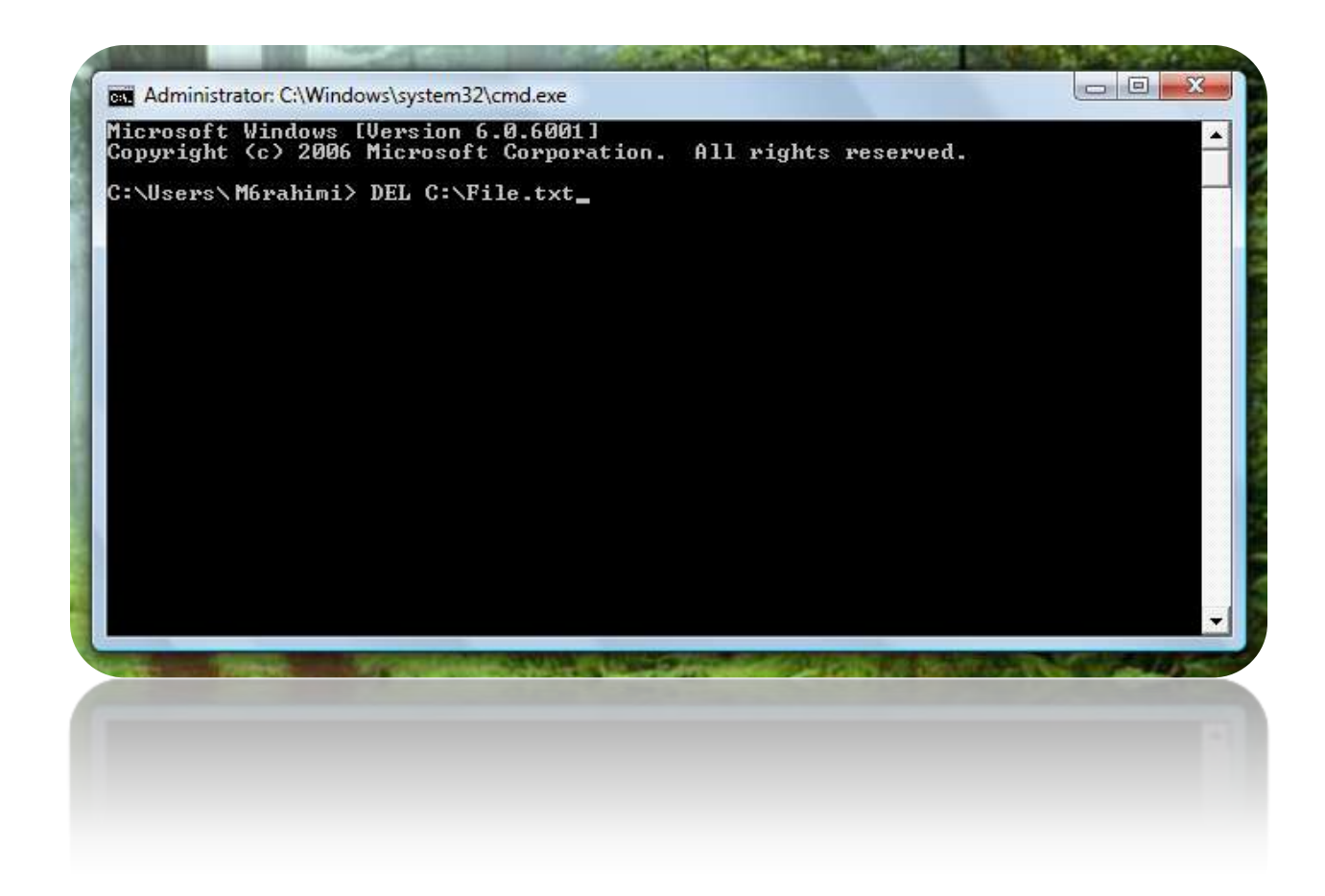

در بالا فایل File.txt را بوسیله رابط کاربری متنی (غط فر*مان*) ویندوز مذف کردیم.

دس ػیؼتن ػاهل ّایی ّوچَى **Windows Microsoft** ٍ **Linux** ساتظ کاستشی هتٌی تا ًام Command Prompt (خط فر*مان /* Cmd) وجود دارد (تصویر بالا خط فر*مان* ویندوز است).

دس ایي هقالِ قلذ داسین ؿوا سا تا خظ فشهاى )**Prompt Command** )ػیؼتن ػاهل **Windows** آشنا کنده.

#### آشنایی با آدرس فایل ما و پوشه ما۱

پیش از شروع کار با خط فر*مان* باید با آدرس نویسی در رایانه آشنا شوید، چون در بسیاری از کار هایی که در خط فرمـان انجام مـی دهیم باید آدرس پوشه یا فایل هایی را بنویسیم.

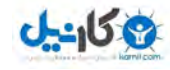

الزم است ابتدا بدانید که یک فایل صوتی (موسیقی) به نام Example واقعا نام کاملش این نیست! در واقع همه فایل ها علاوه بر نامی که دارند، یک پسوند دارند که به صورت پیشفرض ویندوز آَذرا بِه کاربر نشان نمی دهد و در اصل همین پسوند است که به ویندوز می فهماند این چِه نوع فایلی است و باید چِه آیکونی را به آن بدهد و آنرا با چِه برنامه ای باز کند، پسوند ها «مـعمـولا» سه حرف اند و برای مثال پسوند فایل های MP3**،** ه*م*ان MP3 است که با یک نقطه (.) از نام فایل جدا هی ؿَد، یؼٌی ًام کاهل فایل ًوًَِ **3MP.Example** اػت کِ ٍیٌذٍص تِ عَس پیـفشم ًام فایل ها رو نش*ان* نمی دهد و ه*مـان Example را به مـا ن*ش*ان مـی* دهد**.** 

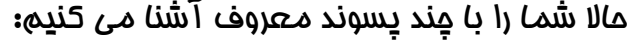

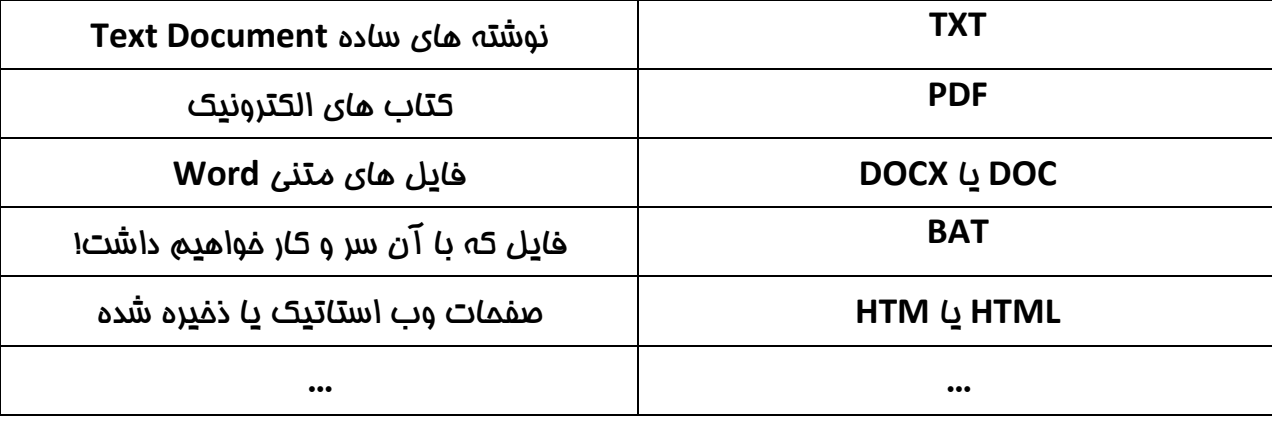

همان طور که می دانید برای این که وارد پِوشه ای به نام Singer که درون پوشه ای به نام Music اػت ٍ پَؿِ **Music** ّن دسٍى دسایَ **:D** اػت، تایذ ٍاسد **Computer) My (**ؿَین، ػپغ دسایَ **:D** ٍ تؼذ پَؿِ **Music** ٍ تؼذؽ **Singer** ٍ اگش تخَاّین فایلی تٌام **3MP.Example** سا دسٍى ایي پوشه باز کنیم، باید روی دابل کلیک کنیم!

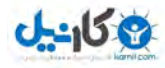

اما آدرس مای واقعی و آدرس مایی که ممکنه در دستور نویسی فط فرمان به آن نیاز داشته باشیم کدام اند؟ در واقع هر فایل و پوشه (Folder) در رایانه آدرسی دارد که بصورت زیر است**:** 

### **[DRIVE]:\[FOLDER1]\[FOLDER2]\...\[NEW FOLDER] [DRIVE]:\[FOLDER1]\[FOLDER2]\...\[NEW FOLDER]\[FILE].[EXTENSION]**

تشای هثال یک پَؿِ دسٍى دسایَ **:C** تِ ًام هی ػاصین **Folder New** پغ آدسػؾ هی ؿَد:

**C:\New Folder** 

حالا درون ا<u>دن</u> پِوشه، پِوشه ای دیگر به نام New Folder 2 می سازیم، پس آدرس آن**:** 

#### **C:\New Folder\New Folder 2**

حالا په فایل مـتنی ساده (که پسوندش TXT. مستش) درون این پوشه بسازید**:** 

#### **C:\New Folder\New Folder 2\New Text Document.TXT**

<u>(((در وی</u>ندوز Vista و Se7en آدرس پار آدرس ها را زیباتر نمایش می دهد و به مای آدرسی هممون سا هی ـاىً **< Computer > Windows (C:) > New Folder >** آ تـکل دسػی **C:\New Folder** دهد ولی اگه روی آن کلیک کنید و آماده ویرایش شد به آن مورتی که گفته شد نمایش داده می نثود. )))

 اگش ٍاقؼا ایي پَؿِ ّا ٍ فایل سا ػاختِ تاؿیذ هی تًَیذ **Computer) My (**سٍ تاص کٌیذ ٍ آ دسع تاال را در Address Bar بنویسید فایل بالا باز می شود ولی توجه کنید که چون این فایل درون Explorer باز نمی شود (۱)، پس از باز شدن نام فایل از آخر آدرس یاک می شود و Explorer محتوای پوشه New Folder 2 رو نش*ان می* دهد.

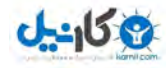

Explorer ایکی از برنامه های ویندوز است که در واقع ش*ام*ل پنمِره ها و Task Bar (فط پایین که T دکمہ Start روی آن قرار دارد!) و اگر می گو**یی**م Explorer اپن آدرس رو نش*ان می* دهد یعن*ی* یک بنمره این آدرس رو نمایش می دهد...

در صورتی که می فواهید بدانید اگر Explorer ویندوز یه نرم افزار است پس فایلش کماست؟ باید تگَی ًیذ ان هی تَ **exe.explorer** پَؿِ سا دسٍى **WINDOWS** کِ دس دسایَ ٍیٌذٍص )هؼوَال **:C** )قشاس دارد را ببینید، یعن*ی همان* آدرس زیر :

#### **[C:\WINDOWS\explorer.exe](file:///C:/WINDOWS/explorer.exe)**

) الثتِ تِ جای **:C** تایذ دسایَی سا کِ ٍیٌذٍص سا دس آى ًلة کشدُ ایذ تٌَیؼیذ (

در ادامه این بمث بهتر است بگویم که فودتان کمی تمرین کنید و در کامپیوتر بِمِرفید و نیم نگامی نَّة **Address Bar بِكنيد و البته در ويندوز Vista و Se7en كَ آدرس بار به مِاي ادرسي ممـمون**  ـاىساً هی **< Computer > Windows (C:) > WINDOWS >** تـکل ادسػی **C:\WINDIWS** دهد پاید روی آن کلیک کنید تا در مالت ویرایش آدرس درست را مشاهده کنید.

#### اشتایی با دستور نویسی در خط فرمان

در این قس*م*ت چگونه اجرا کردن غط فر*مان (*Command Prompt) و فرمول کلی دستورات را به ش*ما* نش*ان* فواهیم داد.

در مرحله اول باید خط فر*مان (*Command Prompt) را اجرا کنیم و برای این کار باید از *م*نوی **Start** گضیٌِ **Programs All** ػپغ **Accessories** ٍ **Prompt Command** سا اًتخاب کٌین. الثتِ

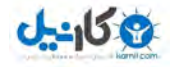

تشای اجشای ػشیغ هی تَاًیذ ٍاطُ **Cmd** سا دس **...Run** یا کادس جؼتجَی هٌَی **Start**( دس تٌَیؼیذ ویندوز Vista یا Se7en) و Enter بزنید (همـیون تصویر زیر).

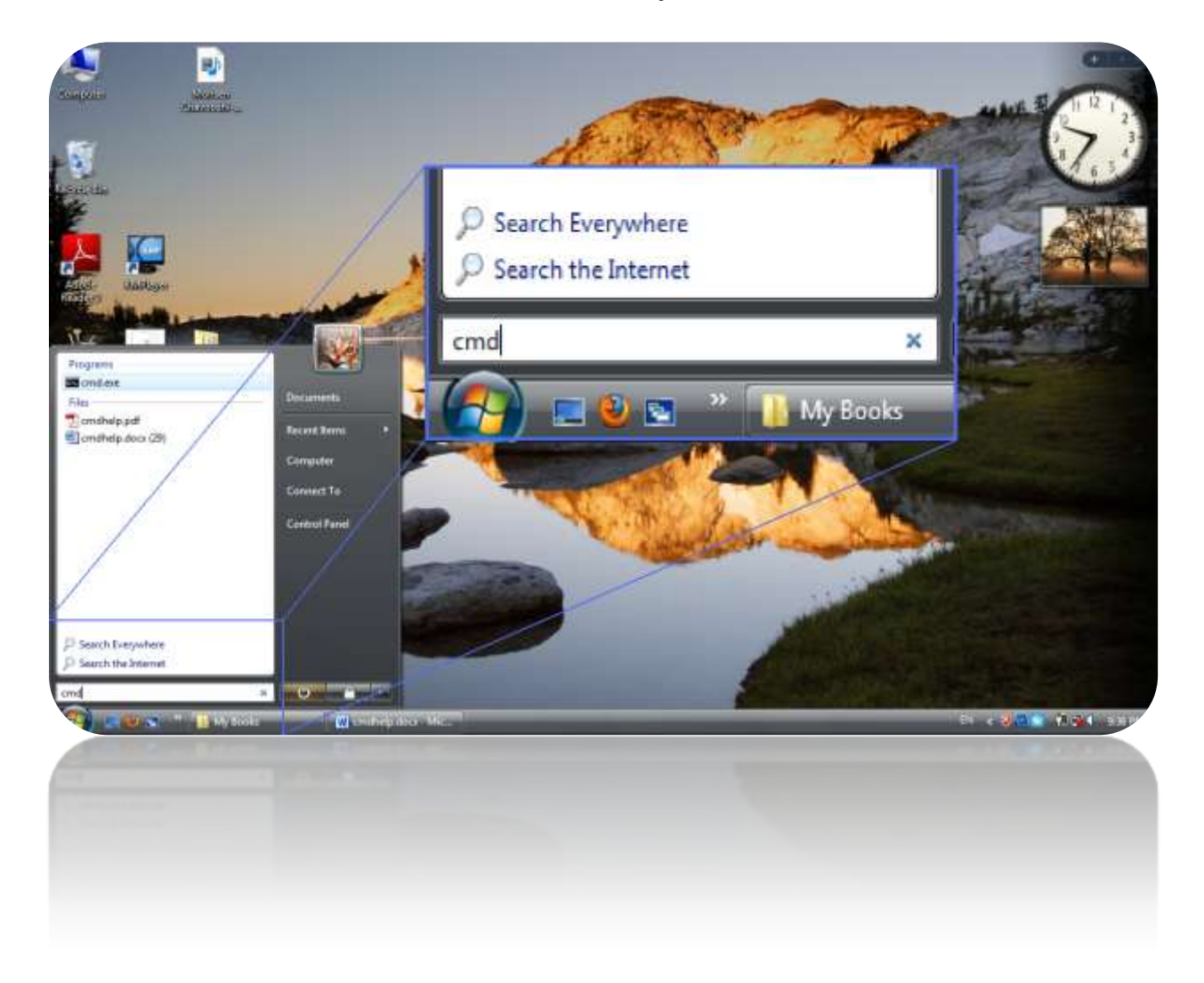

پس از اجرای فط فر*مان می* توانید برنامه ای به ش*ُکل* زیر را ببینید:

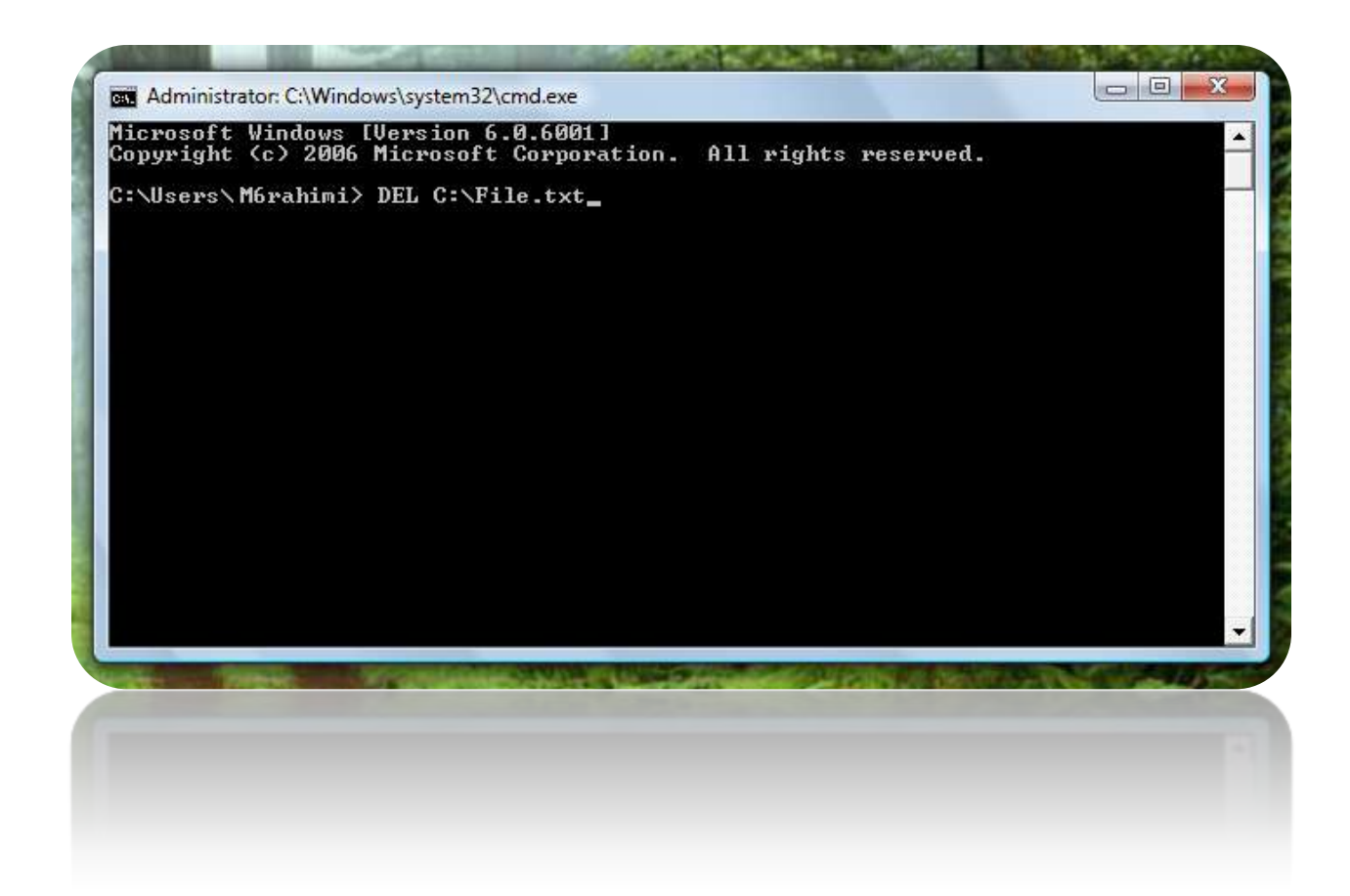

حالا باید بدانیم دستور چیست؟ در واقع ممـان طور قبلا اشاره کردیم، در رابط کاربری مـتنی باید کار هایی را که از رایانه (سیستم عامل) می خواهیم را بصورت دستور بنویسم. هر دستور در خط فرمان کاربردی دارد، برای مثال دستور DEL برای مذف فایل یا پوشه است. معمولا دستورات پارامتر هایی هم دارند که به دنبال انها نوشته می شود، مثلا دستور DEL یک پارمتر امباری و چند پارامتر اختیاری دارد، در واقع پارمتر های اجباری را در هر دستور باید بنویسیم و پارامتر ها اختیاری را می توانیم

**DEL C:\File.TXT** ) اػت اجثاسی پاساهتش **C:\File.TXT** (

این دستور ه*مـان* طور که گفته شَد *می* تواند فایل File.TXT را که در درایِو :C است را از صفحه

روزگار مـمو کند! مالا یک دستور دیگر را بررس*ی مـی* کنیم به نام **COPY،** در ایـن دستور دو پارامـتر

**M20RAHIMI.MIHANBLOG.COM** رحــیمی مـــــیـالد : نــــــویـسـنده

بنویسیم یا ننویسیم، در اینما آدرس فایل یا پِوشه ای که باید مذف بشود، پارامتر امِباری است:

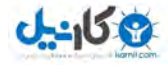

اجباری وجود دارد، یکی آدرس فایلی که قرار است کپی شَود و دومی آدرسی که قرار است فایل کپی شده باشد!

#### **COPY C:\FOLDER\FILE.TXT D:\FILE.TXT**

اگر بـفواهیـم بدانیـم یک دستور چِه کاربردی دارد، چِه پارامـتر هایـی دارد و چگونه بایـد از آن استفاده کرد باید پس از نوشتن آن، یک فاصله سپِس ?/ نوشت، برای مثال**:** 

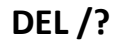

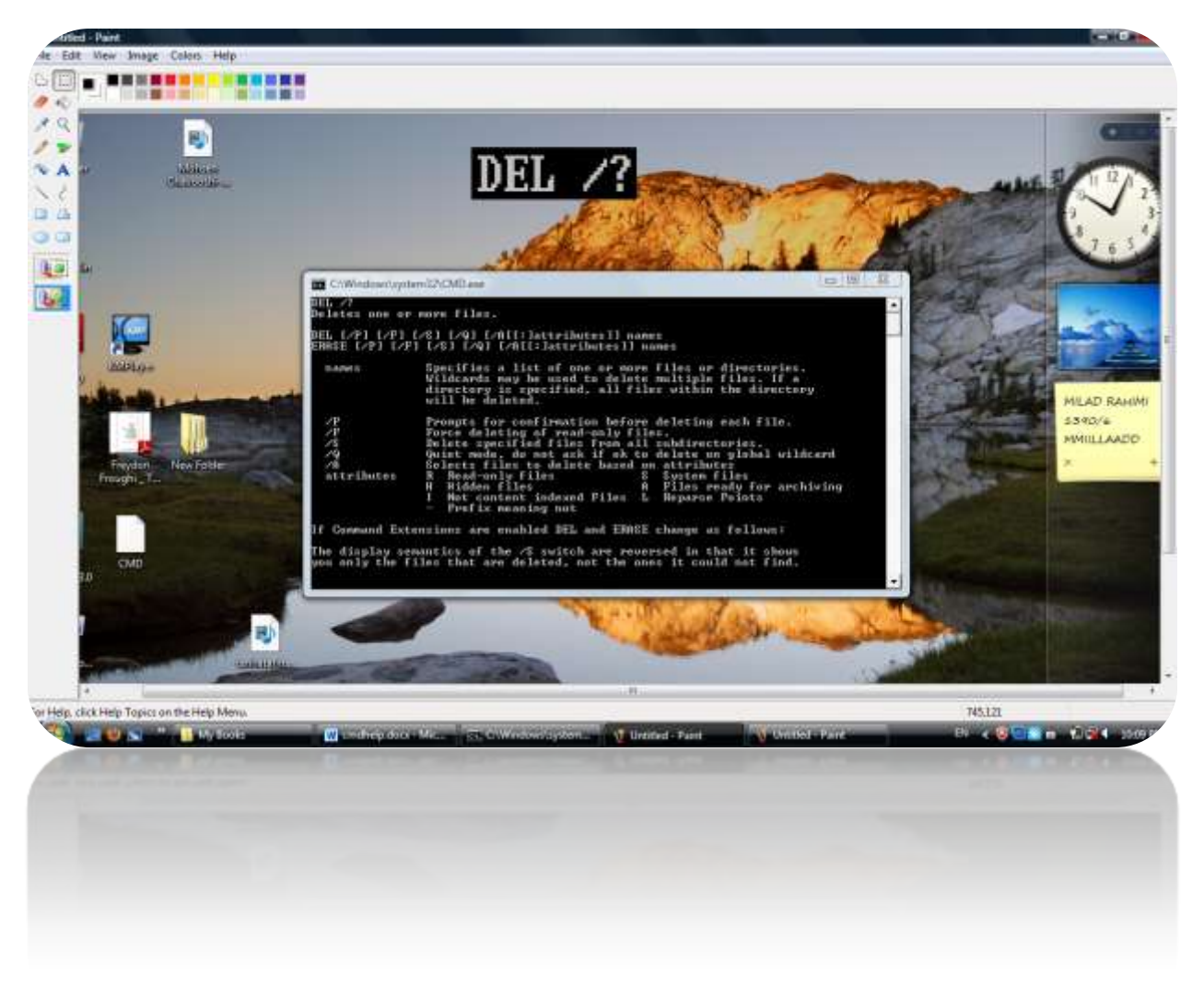

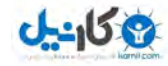

(تصویر بالا رو توی Paint *می* بینید، درستش نکردم تا پس از سوت*ی عم*دی ک*می* بفندید)

دستور بالا تمام راهنمایی های خط فرمان را در مورد دستور DEL می نویسد. توجه کنید که بعضی مـواقع راهنمـا کمـي بلند است (مثلا همـين راهنمـاي همـين دستور DEL) و غط فرمـان پس از نوشتـن قسمت اول راهنما، عبارت ...Press any key to continue را می نویسد و در این مواقع برای مـشاهده ادامه راهنمـا، همـان طور که گفته است باید یک دکمه دلـفواه را فشار دهیـم.

#### معرفی چند دستور

حالا چند دستور را معرفی می کنیم که ممکن است برای شَروع مفید باشد و اما چِه پارامتر هایی داسًذ سٍ هی گزاسین تِ ػْذُ **Prompt Command** ٍ پاساهتش ػوَهی **?/** کِ پغ اص آ ى هی نویسیم!

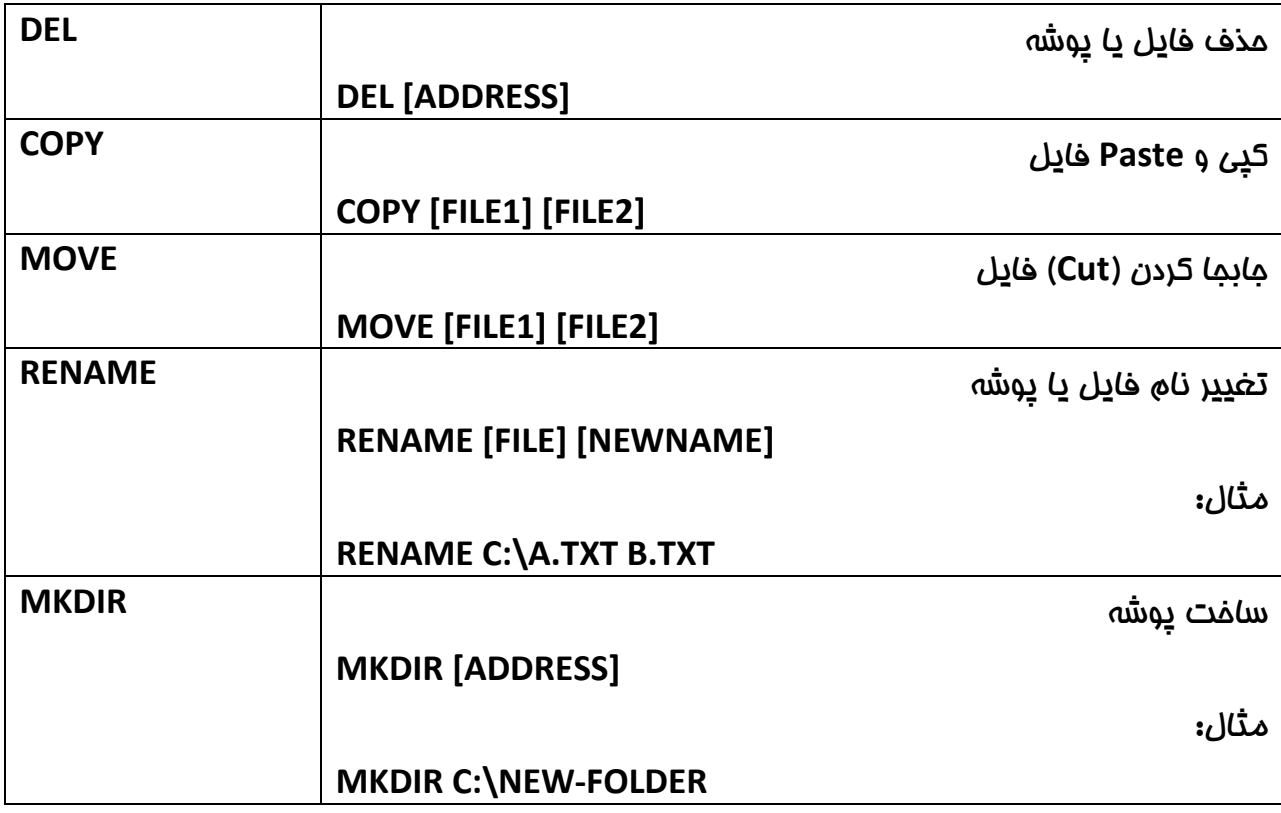

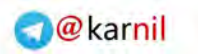

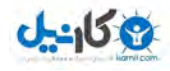

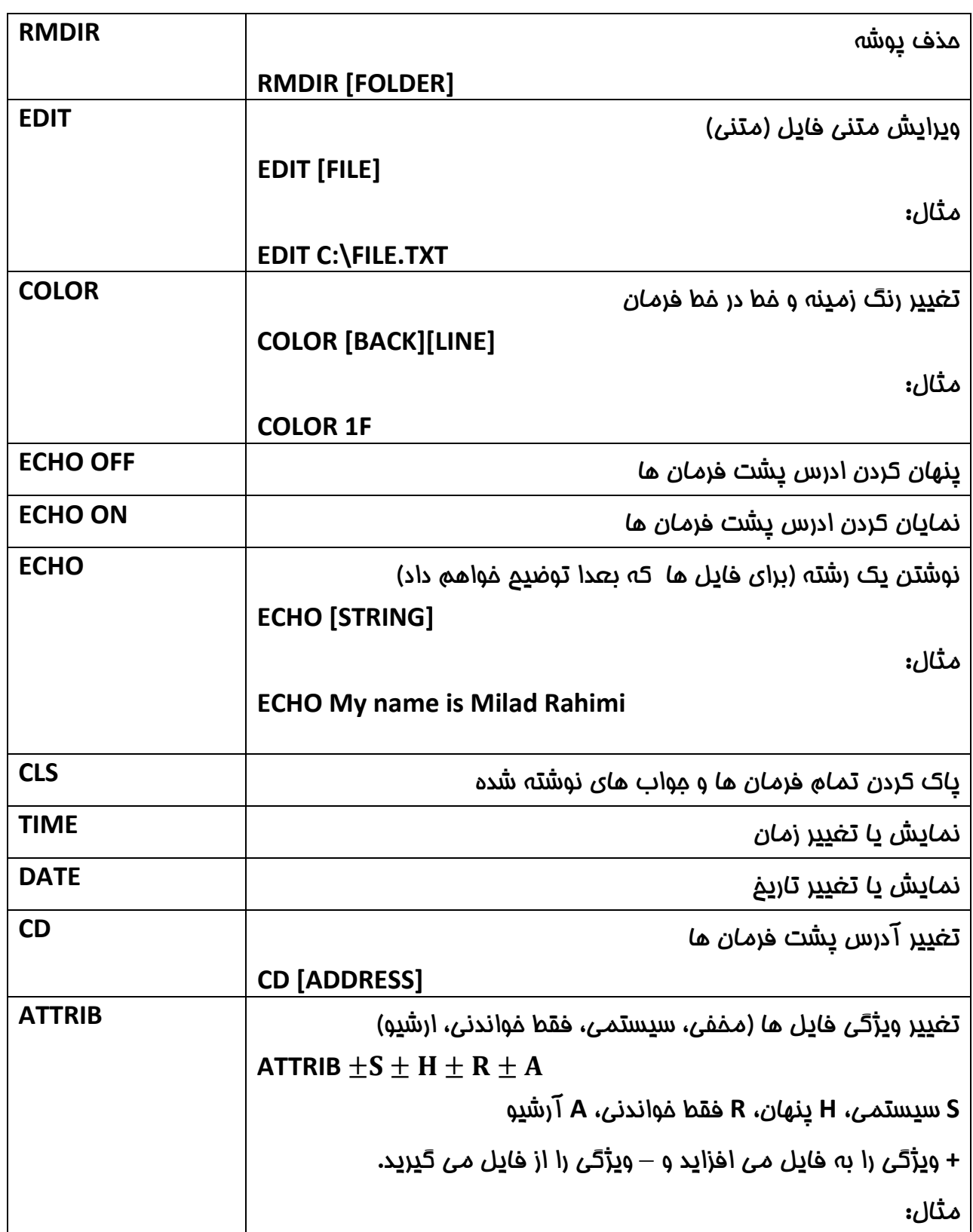

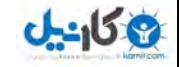

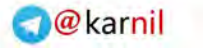

#### **ATTRIB +H +R C:\FILE.TXT**

در ادامه به نکاتی در مورد بعضی از دستورات بالا می پردازیم:

در دستور RENAME که برای تغییر نام فایل ما و پوشه ماست، در پارامتر اول آدرس کا*م*ل پوشه یا فایل رو می نویسیم و در پارامتر دوم فقط نام مِدید را می نویسیم و آدرس را نمی نویسیم.

دستور EDIT که برای ویرایش متنی فایل ها است را می توان بدون پارامتر به کار برد و فقط EDIT را نوشت تا برنامه ویراشگر متن باز شود و از منو ها و دکمه های مومود در آن استفاده می کنیم.

دس دػتَس **COLOR** کِ تشای تغییش سًگ صهیٌِ ٍ خظ هحیظ **PROMPT COMMAND** اػت، تایذ اتتذا کاراکتر مربوط به رنگ زمینه و سیِس کاراکتر مربوط به رنگ غط را نوشت و برای مـشاهده لیست رنگ ها و کاراکتر های مربوط به ان می توانید از **?/ COLOR استفاده کنید.** در ضمن با نوشتن COLOR بدون پارامتر رنگ ها به مالت پیش فرض بر می گردند**.** 

در دستور ATTRIB که مربوط به تغییر وی<del>ژ</del>گی فایل ها است، می توان یک فایل را «فقط فواندنی» )**R+** )یا قاتل ٍیشایؾ کشد ) **R-**)، هی تَاى یک فایل سا پٌْاى ) **H+** ( یا ًوایاى ( **H-** )کشد، یک فایل سا ) ػیؼتوی **S+** ( یا هؼوَلی ( **S-** ) کشد ٍ هی تَاى یک فایل سا آ ) سؿیَ **A+** ( سؿیَیا غیش آ ( **A-** کشد. (

<u>مثلا دستور زیر ی</u>ک فایل را هم سیستم*ی* و هم «فقط فواندنی» *می* کند:

**ATTRIB +S +R C:\File.TXT** 

و این دستور فایل را از مالت سیستمی و فقط فواندنی در می آورد:

**ATTRIB –S –R C:\File.TXT** 

ٍ اها ایي حاالت دقیقا چِ کاستشدی داسًذ؟

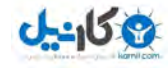

**S** یا **SYSTEM** ، ایي حالت فایل ّا سا ّواًٌذ فایل ّای ػیؼتوی ًوا یؾ هی دّذ کِ تشای ًوایؾ تایذ ًْا کاستشآ حالت ًوایؾ فایل ّای ػیؼتوی دس **Option Folder** فؼال کشدُ تاؿذ کِ هؼوَال این کار را نمی کنند! و اگر می خواهید فایلی را به بهترین شکل پنهان کنید، این ویژگی مناسب است.

**H** یا **HIDDEN** ، ایي حالت فایل ّا سا تلَست هؼوَلی پٌْاى هی کٌذ، یؼٌی ّواى عَس کِ دس پٌجشُ Properties فایل ها و پوشه ها می توان اینکار را کرد**.** 

R یا READ ONLY، این مالت فایل یا پِوشه را پِنِهان نمی کند، اما امازه ویرایش آنرا را هم نمی دهد و ترممه آن نیز «فقط فواندنی» است.

ػِ دػتَس هْن سا ّن هؼشفی هی کٌین، یکی **IPCONFIG**، ایي دػتَس **IP** ها سا ٍقتی تِ ایٌتشًت )ٍكل **Connect** )ّؼتین ًـاى هی دّذ، ٍ دػتَس **PING** ّن تشای ًوایؾ **IP** ٍب ػایت ّای اینترنتی است، برای مثال**: PING <u>WWW.NEWDELFAN.COM</u> که IP سایت دلفان نو (سایت** خودم که برای شهرستان *م*ان (دلفان) سافتم) رو نشان می دهد، تومِه کنید که برای استفاده از این دػتَس ّن تایذ آ ً.الیي تاؿیذ دػتَس ػَم ّن **USER NET** اػت کِ هی تَاًیذ تَػیلِ آى **User** (کاربر) های رایانه را مشاهده کنید.

دس هَسد دٍ دػتَس هْن ّن تِ ًام ّای **REG** ٍ **NET** تحقیق کٌیذ.

اما دستورات بیشتر را می توانید در HELP ببینید، کافیست دستور HELP را بنویسید و ENTER بزنید تا لیستی از دستورات را ببینید و اگر توضیح هر دستور را کافی ندانستید، می توانید هر کدام از دستورات را نوشته و پس از آن از ?/ نوشت تا آموزش آن را ببینید.

#### استفاده از ادرس پشت دستورات

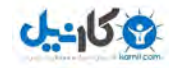

ه*مان* طور که مش*اه*ده کردید در غط فر*مان (*Command Prompt) در پشت دستورات آدرسی نوشته شده است که البته با دستور ECHO OFF می شود آنرا پنهان کرد اما آن به معنی وجود نداشتنش نیست و ECHO OFF فقط پنه*ا*نش می کند و با دستور ECHO ON هم میشود دوباره ظاهرش کرد.

همـّان طور که اشاره شد، با دستور CD مـّی توان این ادرس را عوض کرد. امـّا نکته مـهم ایـن است که ما می توانیم از این دستور استفاده کنیم. در واقع وقتی ما به مای ادرس یک فایل فقط نام فایل را می نویسیم، خط فر*مان* آدرس پشت فر*مان ها* را به مایش قرار می دهد. مالا دستور CD C:\ را تِنویسید تا آدرس پشت فر*مان* به **\:C** تغییر کند، مالا دستور MKDIR FOLDER را بنویسید و بعد ٍاسد دسایَ **:C** ؿَیذ تا پَؿِ **FOLDER** سا دس ایي دسایَ تثیٌیذ.

#### نکاتی در مورد آدرس نویسی

چند نکتِه در مورد آدرس نویسی ومِود داره که باید بدانید.

1) در آدرس ها نباید فاصله ومود داشته باشد، و اگر باید با آدرسی کار کنید که در ان فاصله ای ومود دارد باید آن فاصله را از بین ببرید مثلا:

#### C:\NEW FOLER  $\rightarrow$  C:\NEW-FOLDER

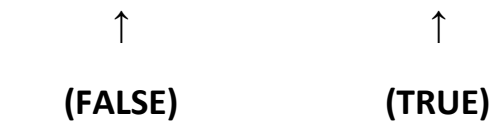

2) آدرس %WINDIR% ه*مان* آدرس پِوشه ویِندوز است که با توجِه بِه درایِوی کِه ویِندوز در آن نصب شُده متغیر است و این می تواند خیلی برای ما مفید باشد. برای مثال کاربر ویندوز را در درایو **:E** ًلة کشدُ دس ًتیجِ **%WINDIR%** تشاتش **\WINDOWS\:E** قشاس خَاّذ گشفت.

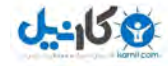

3) دو تا نقطه (..) به مـعنى Back (برگـشت) است. یعنی دو آدرس زیر برابر اند**:** 

#### **C:\WINDOWS\SYSTEM32\**

#### **C:\WINDOWS\..\WINDOWS\SYSTEM32**

4) از نکتِه 2 و 3 می توان درایِو ویندوز را تشفیص داد یعنی **\..\%WINIDR% م**مان درایِو ویندوز است، مثلا اگر کاربر ویندوز را در **:D ن**صب کرده باشد، آن وقت WINDIR% *همان* **D:\WINDOWS و .. هم يعنى Back** و سر جمع برابر **\:D** خَواهد بود.

#### ساخت فایل با پسوند دلغواه

به این موضوع (سافت فایل با پسوند دلفواه) اشاره می کنیم چون در بفش بعدی آموزش فط فرمان به ان نیاز داریم.

همـان طور که اشاره شد هر فایل یک پسوند هم دارد که با یک نقطه از نام فایل جدا مـی شود و اینکہ ویندوز بصورت پیشفرض آن را نش*ان* نمی دهد. اما شما می توانید در کنترل پنل گزینہ **Option Folder** سا اًتخاب کٌیذ ٍ دس پٌجشُ تاص ؿذُ **TAB**( ػشتشگ( **View** سا اًتخاب کٌیذ ٍ تیک .یذًتض **Ok** ٍ تشداسیذ سا **Hide extensions for known file types** ٌِگضی

حالا همه فایل های درون کامپیوتر، پسوند هایشان را نشان می دهند. حالا شما می توانید هر <u>ت</u>سوند را با Rename کردن فایل ویرایش کنید ا*ما* نمی توانید فرمت (سافتار) فایل ها را تغییر دهید. پسوند یک فایل فقط برای کمک به سیستم عامل است تا تشفیص دهد که باید آنرا با چِه برنامه باز کند و چه آیکون (تصویر فایل) را بمای آن نشان دهد (این اطلاعات در مورد پسوند ها در

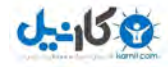

Registry ذُخیره شُده) و *می* توان انرا هم تغییر داد ولی سافتار فایل ها فقط با نرم افزار های Converter تغییر می کنند (برای مثال می توانید از نرم افزار **Format Factory استفاده کنید).** 

تافتار فایل ها می تواند Binary (داده های مختلف مانند گرافیک، صورت و ...) یا Text (نوشته) تاؿذ )تَجِ کٌیذ فایل ّای **Word** ّن تایٌشی ّؼتٌذ(. فایل ّای هتٌی سا هی تَاًیذ تَػیلِ تشًاهِ **Notepad** یا دػتَس **EDIT** دس خظ فشهاى ٍیشایؾ کشد، اها فایل ّای **Binary** تایذ تَػظ ًشم افضاس های سازنده یا مربوطه آن ویرایش کرد (مثلا فایل های صوتی را می توان با Adobe Audition ٍیشایؾ کشد، فایل ّای تلَیشی سا تا **Paint** یا **Photoshop Adobe**، فایل ّای ٍیذٍئی سا تا )... ٍ . **Adobe After Effect**

همان طور که گفتیم می توانید فایل های متنی را به رامتی ویرایش کنید و پسوند انها را تغییر دهید که البته باید پسوند مِدید هم متعلق به یک فایل متنی (با سافتار متنی) باشد. برای مثال هی تَاًیذ فایل ّای **txt.** سا تِ فایل ّای **inf.** یا **ini.** تغییش دّیذ )چَى ّوِ ػاختاس ًَؿتاسی داسًذ( یا حتی فایل ّای **htm.** یا **html.** ٍ **php.** ّن کِ پؼًَذ كفحات ٍب ّؼتٌذ سا هی تَاًیذ تِ ایي روش ایماد کنید.

حالا شمـا مـی دانید چطور باید یک فایل با سافتار نوشتاری (مـتنی) را با پسوند دلفواه ایجاد کنید و البته به مِز این راه که اول یک فایل txt. (با Notepad) بسازید و بعد پسوند انرا تغییر دهید، راه دیگری هم هست؛ با ه*م*ان Notepad می توانید در هنگام ذفیره به مای استفاده از پسوند پیش فرض که txt**.** است از پسوند دلفواه استفاده کنید. کافیست Notepad را باز کنید و پس از نوشتن هـمتوای فایل، از منوی File گزینه ...Save As را انتخاب کنید سپس در پنمِره ذفیره Type فایل رو روی All Files قرار دهید و اگر از واژه های پارسی هم درون متن استفاده کردید، Encoding فایل رو از ANSI به UTF-8 تغییر دهید و اما نام فایل، توجه کنید در هنگام نوشتن نام فایل باید پسوند

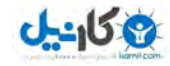

اًشا ّن تٌَیؼیذ، هثال تٌَیؼیذ **inf.File** یا **bat.File** ٍ ... ، دس ًْایت ّن سٍی دکوِ **Save** کلیک کنید.

در صورتی که توضیحات اول بِمث را یاد نگرفته اید، مهم نیست! در این بمث فقط این مهم است کِه شَمــا بتوانید یک فایل با سافتار نوشتاری را با پسوند دلفواه بسازید که اگر فقط روش دوم را یاد گرفته اید، کافیست...

#### ًَؿتي دػتَسات دس فایل **BAT.**

نش*ما می* توانید دستورات خط فرمان را به دور از Command Prompt و در فایل های نوشتاری با پؼًَذ **BAT.** اجشا کٌیذ. کافیؼت عثق اهَصؽ ّای تحث قثلی فایل **BAT.**ی سا تؼاصیذ ٍ دػتَسات سا خط بِه خط در ان بنویسید. توجه کنید پس از باز کردن فایل BAT. خط فر*مـان ب*از *مـی* شَود و دستورات نشَّ*ما* را اجرا می کند و بسته می شَود و البته چند دستور مربط به استفاده از فایل BAT. وجود دارد که توضیح می دهیم.

برا مثّال دستورات زیر را در یک فایل بنویسید:

#### **MKDIR C:\NEW**

#### **EXPLORER C:\**

پغ اص اجشای فایل )تا داتل کلیک!( خَاّیذ دیذ کِ پَؿِ ای تِ ًام **NEW** دس دسایَ **:C** ایجاد هی ؿَد و بعد EXPLORER محتویات (غالی) انرا نمایش می دهد (!). (دستور بالا را به لیست دستورات یاد گرفته اضافه کنید!)

اما چند دستور مـفصوص فایل:

**ECHO** ًَؿتي یک پیام

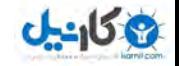

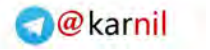

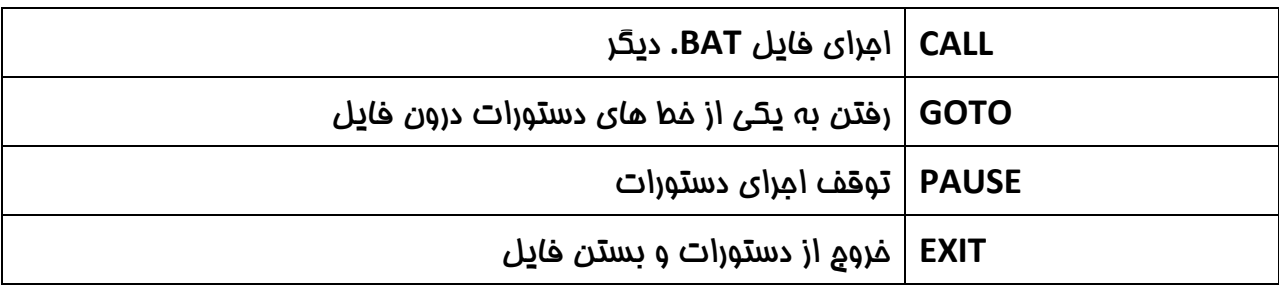

تشای هثال فایل دٍ فایل تِ ًام ّای **BAT1.FILE** ٍ **BAT2.FILE** تؼاصیذ ٍ دػتَسات صیش سا دس فایل

**BAT1.FILE** تٌَیؼیذ:

**ECHO OFF** 

**COLOR 09** 

**CLS** 

**ECHO HELLO!** 

**ECHO THIS IS MY COMMAND PROMPT PROJECT. (THIS IS FILE1.BAT)** 

**ECHO SPECIAL TANKS TO MILAD RAHIMI** 

**PAUSE** 

**CALL FILE2.BAT** 

حاال دػتَسات صیش سا دس فایل **BAT2.FILE** تٌَیؼیذ:

**ECHO OFF** 

**COLOR 09** 

**CLS** 

**ECHO THIS IS FILE2.BAT** 

**ECHO PRESS ENTER TO EXIT.** 

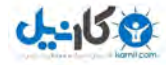

**PAUSE**

**EXIT** 

حالا بِه شَرم کاربرد دستورات می پردازیم؛

ػِ دػتَس اٍل کِ ؿاهل **OFF ECHO**، **XX COLOR** ٍ **CLS** سا هؼوَال دس اتتذای ّوِ فایل ّا تِ کاس هی بریم، چون ECHO OFF آدرس پشت فرمان ها را پنهان می کند و این امر باعث می شود که دستورات بعدی قابل فهم تر باشد برای کاربران و دستور **COLOR** هم برای انتفاب رنگ ها که اگه رنگ سياه سفيد پیش فرض را می پسنديد می توانيد آنرا به کار نبريد و **CLS** همه دستور و پاسمِ های قبلی (مربوط به ECHO و COLOR) و متن کپی رایت را که همه برای ادامه کار زاید به مس*ا*ب هی آیٌذ سا پاک هی کٌذ ٍ ؿشٍع دػتَسات ًوایاى! دػتَس **ABC ECHO** کِ **ABC** سا هی ًَیؼذ ٍ دػتَس **PAUSE** تاػث تَقف کاهپایل )**COMPILE** )دػتَسات هی ؿَد تا ٍقتی کِ کاستش دکوِ ENTER را فشار دهد و دستور CALL هم فایل BAT دیگری را اجرا می کند (در مورد ننوشتن آدرس تَوضیم می دهیم) و دستور EXIT هم برای فرومِ است (البته اگر آُفرین دستور باشد می توانید آنرا ننویسید).

ا*ما* اگر تومِه کرده باشيد ما در دستور CALL FILE2.BAT به مای نوشتن آدرس کا*م*ل فایل FILE2.BAT فقط ن*ا*م فایل.پسوند آنرا نوشتیم؛ در واقع مانند فط فر*مان* که اگه آدرسی را ن*می* نوشتیم خط فر*مان* آدرس پشت دستورات را به مای آن می نوشت در اینما هم اگر آدرس را ننویسیم، خط فر*مان* آدرس فایل BAT (ماری) را به مای آن می نویسد. مثلا اگر فایل *ما* در آدرس C:\FOLDER\CMD (ا بنویسیم، غط فر*مان ی*وشه **NEW\CMD\FOLDER\:C**( کٌاس فایل **BAT** )سا ایجاد هی کٌذ.

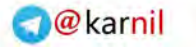

#### تمرین

یک فایل BAT بسازید که بتواند ه*م*انند Setup ها، تعدادی فایل را در یک آدرس (مانند پوشه ویندوز) نصب کند.

(راهنمـایی: منظور از نصب همـان کپی کردن است! و عِند فایل دلفواه را در کنار فایل BAT قرار دهید ) و از دستور COPY استفاده کنید، برای سافتن پوشه ویندوز هم از %WINDOWS% استفاده کنید.)

#### تزادی دستور EXPLORER

**ی**کی از دستورات غط فر*مان (*COMMAND PROMPT) دستور EXPLORER است. این دستور برنامہ اکسپلورر ویندوز را بہ کار می گیرد، بوسیلہ این دستور می توانید فایل، پوشہ ها و متی تشًاهِ ّا سا تاص کٌیذ. تشای هثال دػتَس **FOLDER\:C EXPLORER** پَؿِ **FOLDER** سا کِ دسٍى دسایَ :C است را برای کاربر باز می کند و دستور EXPLORER %WINDIR%\NOTEPAD.EXE ترنامه **NOTEPAD** سا تاص هی کٌذ.

دو کاربرد دیگر این دستور را مـعرفی می کنیم؛ هدایت کاربر به یک ادرس وب و امـاده کردن برنامـه <u>یی</u>ش فرض ایمیل برای فرستادن ایمیل. برای رفتن به یک صفمه وب می توانید پس از دستور آدسع ٍب سا تٌَیؼیذ، یؼٌی هثل **[COM.MIHANBLOG.RAHIMI20M://HTTP](http://m20rahimi.mihanblog.com/) EXPLORER**، ٍ برای فرستادن ایمیل باید پس از دستور واژه :MAILTO را نوشت و بعد ادرس ایمیل را نوشت، . **EXPLORER [MAILTO:M20RAHIMI@GMAIL.COM](mailto:M20RAHIMI@GMAIL.COM)** :هثل یٌیؼ

توجه کنید که برای اجرای فایل های اجرایی (EXE) یعنی ه*م*ان برنامه ها و بازی می توانید مستقیما آدسع اى ّا سا ًَؿتِ ٍ اص دػتَس **EXPLORER** اػتفادُ ًکشد. هثال: **EXE.PAINT\SOFT\:C** کِ الثتِ این یک آدرس فرضی است!

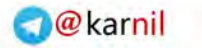

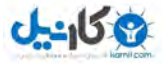

#### اساخت یک انیمیشن سادها

این هم قسمت سرگرمی که البته سافت آن فیلی سرگرم کننده است (زمان بر است)!

دٍ تا فایل تِ ًام ّای **BAT.A** ٍ **BAT.B** تؼاصیذ ٍ دسٍى فایل **BAT.A** کذ صیش:

**ECHO OFF** 

**CLS** 

**ECHO #####** 

- **ECHO ##### ######**
- **ECHO ### # #######**
- **ECHO ### # ## ###**
- **ECHO ### # ## ###**
- **ECHO ### # ## ###**
- **ECHO ### # ## ###**
- **ECHO ### ## ###**
- **ECHO ### ###**
- **ECHO ##### ###**
- **ECHO ##### #####**
- **ECHO #####**
- **ECHO FOR MYSELF! MILAD R...**

**CALL B.BAT**

ٍ دس فایل **BAT.B** کذ صیش:

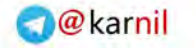

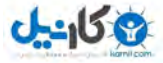

**ECHO OFF** 

**CLS** 

**ECHO #####** 

- **ECHO ##### ######**
- **ECHO ###### ## ###**
- **ECHO ### # ## ###**
- **ECHO ### # ## ###**
- **ECHO ### # ## ###**
- **ECHO ### # ## ###**
- **ECHO ### ## ###**
- **ECHO ### ###**
- **ECHO ### #####**
- **ECHO ##### #####**
- **ECHO #####**

**ECHO** 

**ECHO FOR MYSELF! MILAD R...** 

#### **CALL A.BAT**

دو فایل بالا را در کنار هم قرار دهید و یکی را اجرا کنید، در واقع <u>میزی</u> را که فواهید دید حرف M است که دو پای آن بالا و پایین می ایند، ولی در کل یک انیمشن با کیفیت (!!!) نیست، ولی اگر با این ایده انمیش*نی* با مداقل 10 فایل بسازید، کیفیتش بهتر (!!! Full HD) *می* شود.

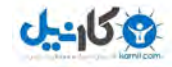

#### سف*َن های* پایان*ی*

مقاله من فقط در مورد شروع کار با غط فر*مان* (COMMAND PROMPT) بود و بیشتر به نکات لازم درباره دستورات پرداختیم اما خط فرمان فَقَـ اینَّیـ ! بلکه همانند هر برنامه نویسی دیگری، مباحثی در مـورد شرط، حلقه و … دارد که باید امـوزش های کامـل تری از افراد با تـمِربه تری بـفوانید )الثتِ هیـِ تا **?/ IF** ٍ**? / FOR** اعالػاتی سا دس تاسُ ایي اكَل خَاًذ اها کافی ًیؼتٌذ(.

در مورد مـعرفی دستورات بیـشتر هم می توانم بگویم، قبلا لیستی از دستورات مـقدمـاتی تهیه کرده ام و اگر در خط فر*مان HELP* را بنویسید و ENTER بزنید، نم*ا*یا*ن* غواهند شَد!

و اینکه بیشتر این امـوزش، چرا دروغ؟ همه این امـوزش را با استفاده از تـمِربه های شفصی ام که در طول یکی دو سال و معمولا با ازمون و غطا بدست اورده بوده، نوشتم پس ممکن است در تعاریف و تاریخچِه نوپسی ها (!) اشتباهاتی کرده باشم، پس به فاطر اشتباهاتی که مـمـکنه کرده باشم، عذر خواهی می کنم.

در اخر هم باید بگویم، از وبلاگ WWW.M20RAHIMI.MIHANBLOG.COM هم بازدید کنید تا لیست نوشته ها، مـمـصولات، وبسایت ها و ... های مرا مـشاهده کنید و برای ارتباط با مـن هـم مـی <mark>ت</mark>وانید از ایمیل <u>M20RAHIMI@GMAIL.COM</u> استف*ا*ده کنید.

با آرزوی موفقیت<br>فیرانانهای مف<del>سی</del>ت

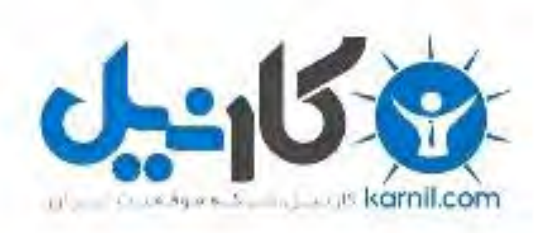

## در کانال تلگرام کارنیل هر روز انگیزه خود را شارژ کنید <sup>@</sup>

## *<https://telegram.me/karnil>*

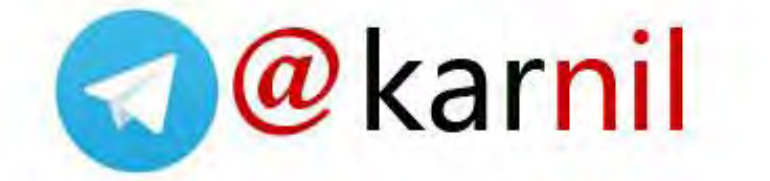